## **What if Your Calculator Ever Starts Acting Weird ? SAVE THIS PAGE !**

1) Here are the three most common things to check:

Press 2nd then Format (above the ZOOM key) and make sure everything on the left is highlighted: (TI-85, 86: press GRAPH, MORE, FORMT.)

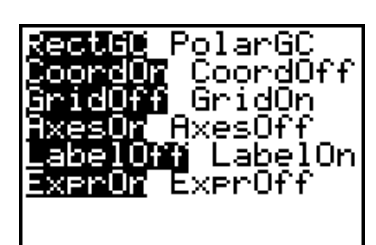

Press MODE and make sure that everything on the left side is highlighted:

Press 2nd then STAT PLOT (above the Y= key), then choose 4: PlotsOff and press ENTER.

If you get a syntax error, choose "go to" rather than "quit." The calculator will highlight what it doesn't understand.

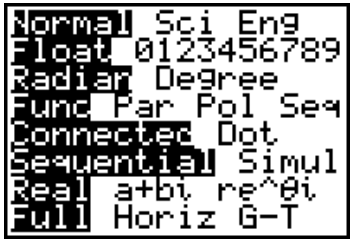

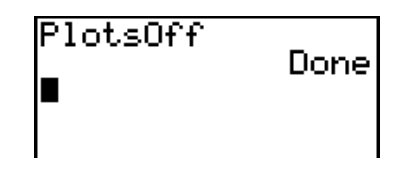

ERR: SYNTAX 1:Quit ⊠⊟Goto

- 2) *The Escape Hatch:* If you end up doing something you didn't want to do, press 2nd QUIT (above the  $[MODE]$  key). This takes you back to the home screen.
- 3) If you want to *pause* a graph, press ENTER. To start it again, press ENTER again.

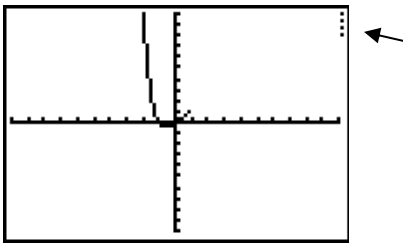

Notice these dots – if you see these flashing on your calculator, it means that the graph is paused. Press  $ENTER$  to finish graphing.

4) If you want a graph to *stop* graphing, press ON or 2nd OFF (above the ON key).